## **Bedienung der PC-Anlage in den Hörsälen S101/S304**

Das gab es schon:

Auf Pultfrontseite zur Einbindung von Notebooks:

- 1. Anschlüsse für Beamer (VGA),
- 2. Anschlüsse für Ton (Cinch),
- 3. Anschlüsse für Netzwerk (RJ45).

Das ist neu:

- 1. In Pultfläche eingebauter Monitor und USB-Anschlüsse,
- 2. PC im Pult,
- 3. Kreuzmatrix im Pult.

Mit der neuen Anlage sind viele Kombinationen möglich.

So kann man:

- a wie bisher, das eigene Notebooksignal an Beamer und Lautsprecher senden
- b das eigene Notebooksignal zusätzlich auf den eingebauten Monitor senden
- c das eigene Notebooksignal zusätzlich auf Beamer und eingebauten Monitor senden
- d das PC-Signal vom eingebauten PC auf den eingebauten Monitor senden
- e das PC-Signal vom eingebauten PC auf den Beamer senden
- f das PC-Signal vom eingebauten PC auf jetzt auf Beamer und eingebauten Monitor senden

Der eingebaute PC wird hier eingeschaltet

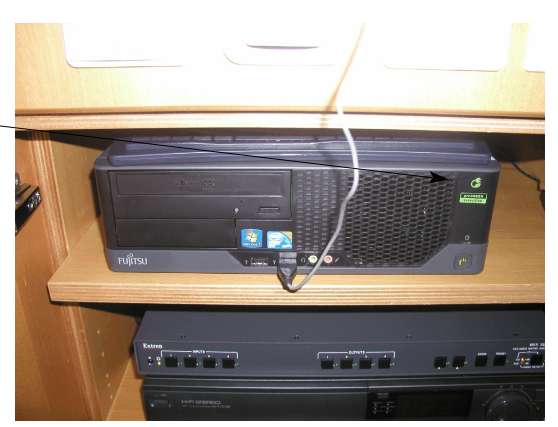

Der eingebaute Monitor ist normalerweise im Pult eingefahren. Durch betätigen des vorderen Druckknopfes links neben dem Monitor fährt dieser aus dem Pult heraus und gibt gleich auch die Tastatur frei. Die Maus befindet sich im Pult neben dem PC.

Knöpfe zum Heraus- und Herunterfahren des Monitors

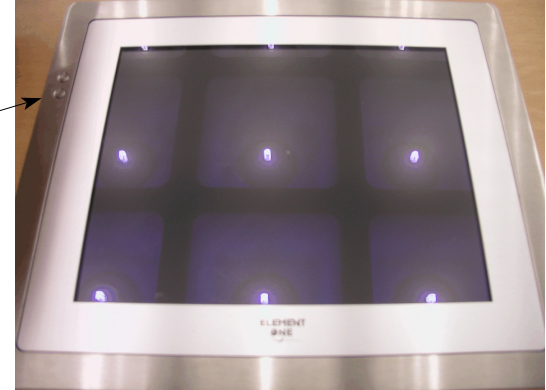

Im Fach unterhalb des PC's befindet sich die Matrix (Umschalteinheit) über dem Videorecorder

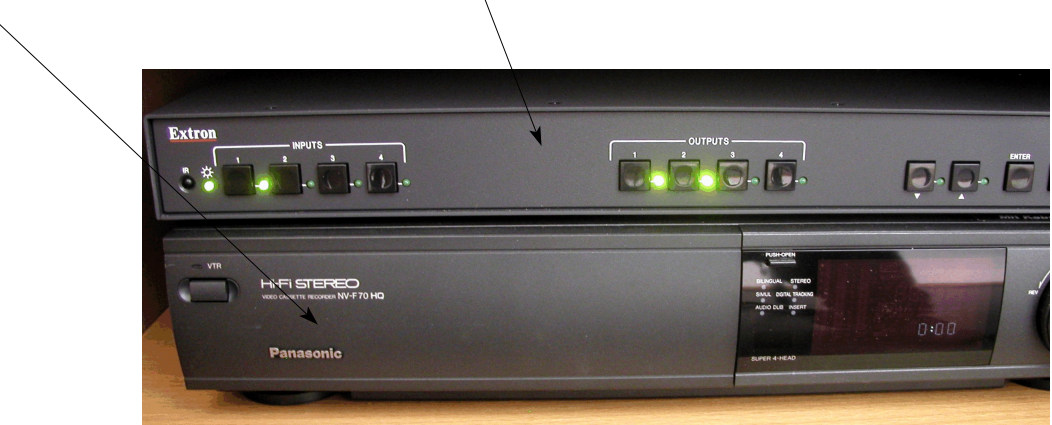

Im linken Tastenfeld (4 Knöpfe) sind die Eingänge (Input) In der Mitte (ebenfalls 4 Knöpfe) befinden sich die Ausgänge (Output)

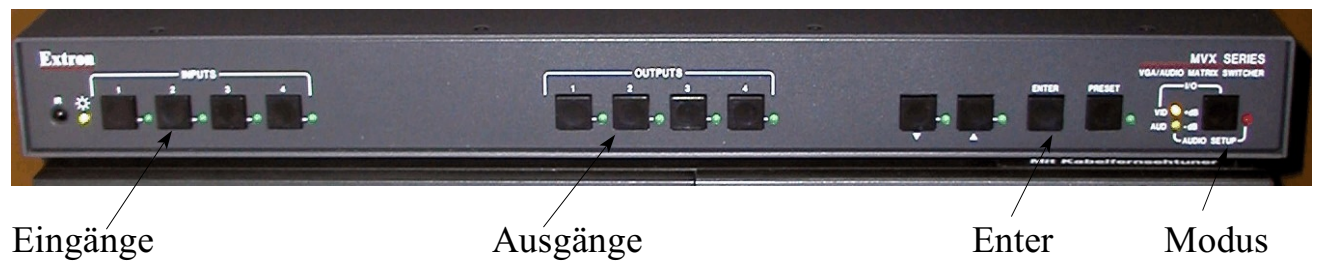

Eingänge und Ausgänge sind jeweils nur mit Kanal 1 und 2 beschaltet. Kanal 3 und 4 sind nicht beschaltet.

Es gilt folgende Reihenfolge:

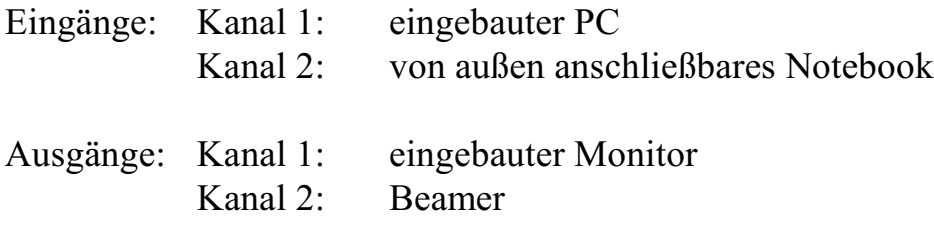

Die Umschaltung und Einstellung wird gemacht, indem man zunächst den Eingang auswählt:

z.B. Taste 1 für Kanal  $1 =$  eingebauter PC, dann den Ausgang 1 für Kanal  $1 =$  eingebauter Monitor und mit Enter die Auswahl abschließt.

Wichtig hierbei ist: Zunächst Taste für Eingang, dann Taste oder Tasten für Ausgang, dann Entertaste betätigen. Es leuchtet für kurze Zeit die entsprechende LED auf.

Bitte darauf achten, dass sowohl Video als auch Audio gleichzeitig geschaltet werden. Hierzu müssen beide gelben LED neben dem Taster "Modus" aufleuchten. Falls nur eine oder gar keine aufleuchtet, die Taste Modus mehrmals betätigen, bis beide LED's aufleuchten.

Regeleinstellungen:

- 1. Notebook an Beamer Eingang Taste 2, Ausgang Taste 2, Enter.
- 2. Eingebauter PC an eingebautem Monitor und Beamer: Eingang Taste 1, Ausgang Taste 1 und 2, Enter.
- 3. Notebook an eingebauten Monitor und an Beamer Eingang Taste 2, Ausgang Taste 1 und 2, Enter.